## **SE CONNECTER À L'ÉDUC DE NORMANDIE.**

**Guide à l'usage des parents.**

 **Après avoir créé votre compte Téléservices<sup>1</sup> , rendez-vous sur la page d'accueil de l'Éduc de Normandie** : http://l-educdenormandie.fr/ puis **cliquez sur « se connecter »** en haut et à gauche de la page.

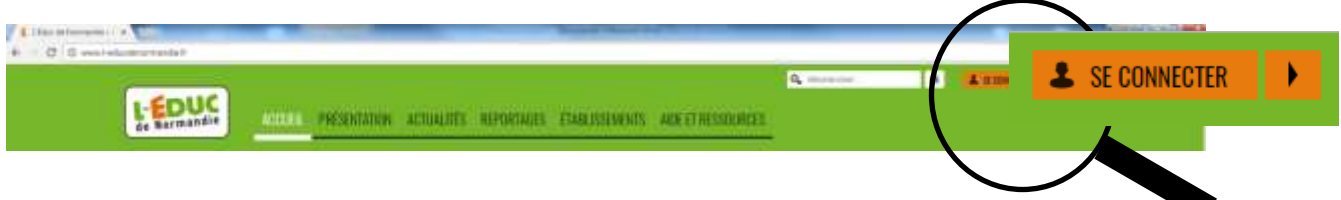

Sur la page qui s'affiche, **choisissez** « Élève ou **parent de l'enseignement public** ».

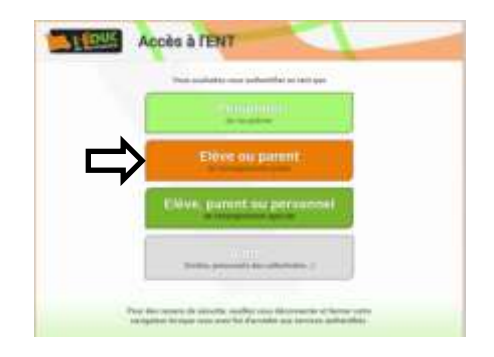

**Puis complétez avec votre identifiant et votre nouveau mot de passe<sup>1</sup>** .

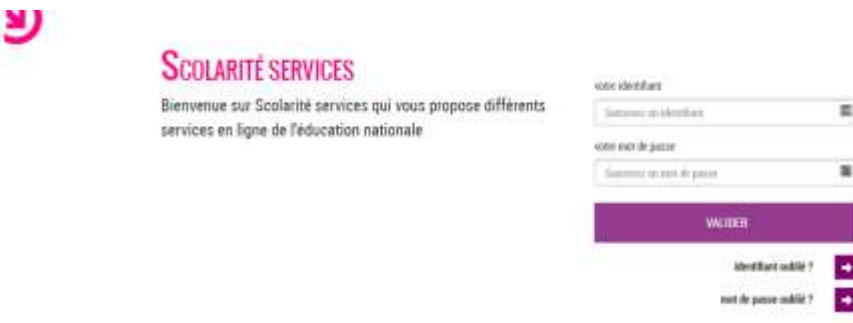

 **Validez**. **Vous y êtes ! Vous pouvez maintenant accéder à L'Éduc de Normandie et suivre la scolarité de votre enfant, tout au long de sa scolarité au collège puis au lycée**.

Attention : **vos droits d'accès seront supprimés si votre compte est inutilisé pendant une durée de six mois**.

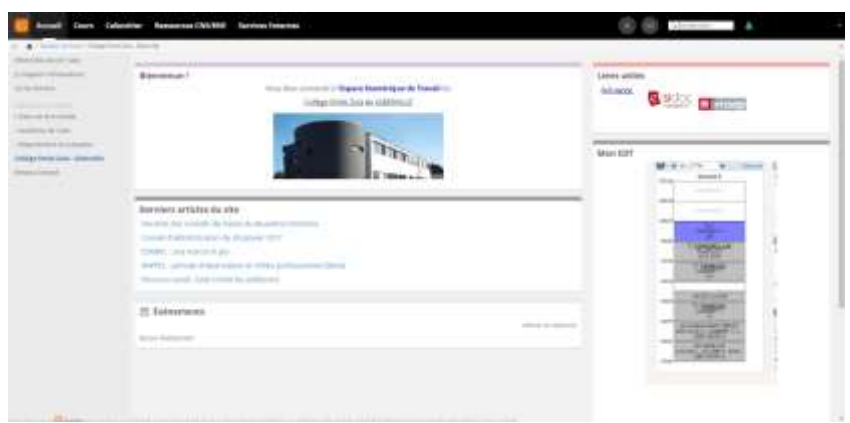

**.** 

<sup>1</sup> : Voir le guide **Créer son compte Téléservices - Guide à l'usage des parents**.